# **Configure Profile Variables**

Profile variables allow you to use a variable in the question text field. The questionnaire displays the defined variable value in place of the variable name. You must surround the variable name with '\$', as shown in this example.

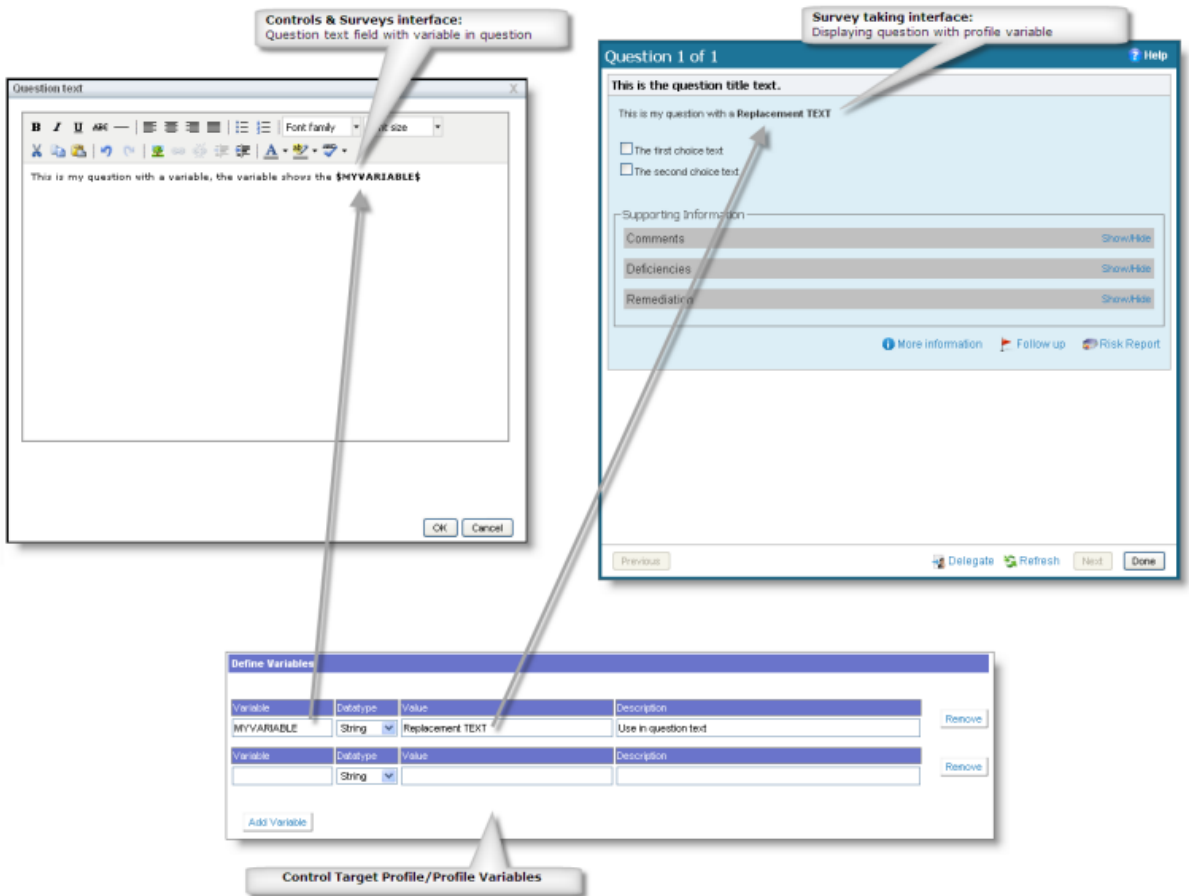

How variables work in questionnaires.

Users with **Profile View** and **Profile Author** permissions can add, modify, or remove a profile variable associated with a control target profile.

# **To add a variable:**

1. On the **Content** menu, click **Control Target Profiles**.

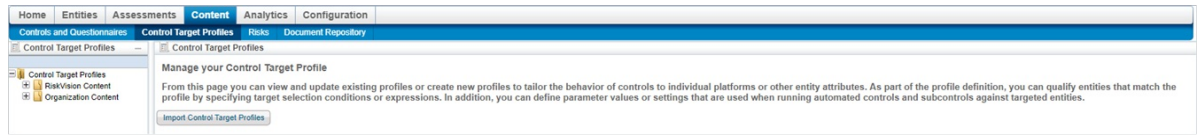

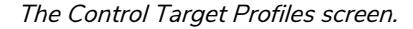

- 2. Expand the **Organization Content** tree in the **Control Target Profiles** pane on the left hand side of the screen and expand the group that contains the profile you wish to add a variable to.
- 3. Select the profile to open its details page.

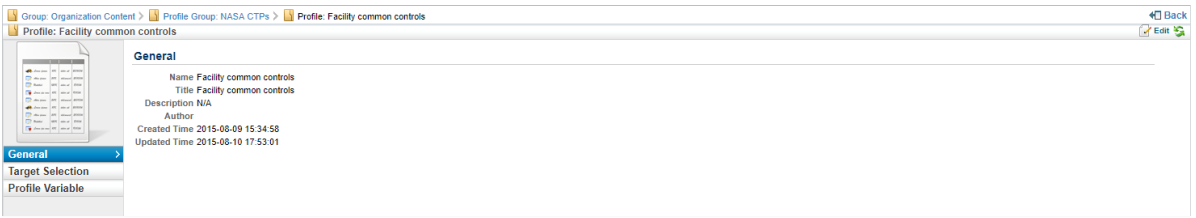

## A control target profile's details page.

4. Click the **Profile Variables** tab, then click **Edit.**

## 5. Click **Add Variable**.

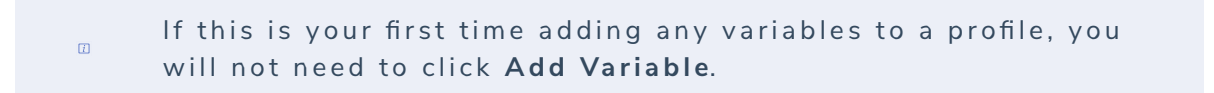

## 6. Enter the variable definition as follows:

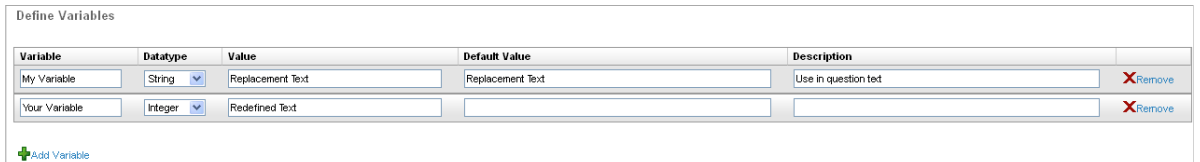

#### The Define Variables screen.

**Variable:** Enter the name of the variable as it appears in the question text.  $\qquad \qquad 1.$ 

- 2. **Data type**: Select the type of data of the value.
- 3. **Value**: Enter the replacement information.
- 4. **Description**: Enter a summary.
- 7. Click **Save**.

# **To remove a variable:**

- 1. On the **Content** menu, click **Control Target Profiles**.
- 2. Expand the **Organization Content** tree in the **Control Target Profiles** pane on the left hand side of the screen and select the group that contains the profile you wish to remove a variable from.
- 3. Select the profile to open its details page.
- 4. Click the **Profile Variables** tab, then click **Edit.**
- 5. Click **Remove** next to the variable(s) you wish to remove**.**
- 6. Click **Save**.